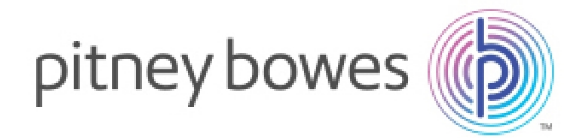

Shipping & Mailing Outbound and Inbound Package Management

# SendSuite Xpress & Ascent

What's New in SendSuite Xpress 2.75 & Ascent 9.75

### IMPORTANT

You must be at Ascent v9.70 / SendSuite Xpress v2.70 to perform this update.

- All carrier manifests except POS, POM, and PON should be Closed and Printed.
- Carrier manifests for POS, POM, and PON should be opened for a New Day.

Release Notes SV62353 Rev. T February 22, 2016

## USPS PS Form 2976-A APO/DPO/FPO

The USPS now requires electronic customs information on items mailed to APO/DPO/FPO, U.S. Possessions, U.S. Territories, and U.S. Freely Associated States destinations as follows:

- 1. American Samoa (AS)
- 2. Commonwealth of the Northern Mariana Islands (MP)
- 3. Guam (GU)
- 4. Federated States of Micronesia (FM)
- 5. Palau (PW)
- 6. Republic of the Marshall Islands (MH)

#### Note:

Destinations in Puerto Rico (PR) and Virgin Islands (VI) do not require a 2976-A form.

USPS PS Form 2976-A is an integrated shipping label and customs declaration that includes the indicia as per Mailing Standards of the United States Postal Service Domestic Mail Manual (DMM®) section 604.

No other shipping label is needed when this Customs Form is printed.

This form will be used for POM and POS shipments.

# USPS Carrier & Service Support For APO/FPO/DPO Destinations

PON users will not be able to ship to APO/FPO/DPO destinations which require custom form 2976-A or 2976-B.

Priority Mail Express users for POM and POS will not be able to ship packages to APO/FPO/DPO destinations which require customs form 2976-B.

# Processing Changes

If goods are being shipped, the user must select or add new goods by clicking on the SWOG button on the processing screen.

Each record must have the following information:

- 1. Description
- 2. Weight
- 3. Value
- 4. Quantity
- 5. Country of Origin

The selection of SWOG is required if the weight is >= 16 oz.

The SWOG screen will display automatically - informing the user to select a SWOG if the user tries to record the shipment without a SWOG.

The selection of a SWOG is not required for documents when the weight of the shipment is < 16 oz. The user will not be prompted to select a SWOG.

### Setup Changes

In **Setup > Carriers > Peripherals**, the **Comm. Inv./Sed/CO** column has been renamed to **Customs Forms**.

#### Misc. Parameters

The "Misc Parameters" special service appears on the processing screen for International shipments and domestic shipments to U.S. Possessions, U.S. Territories and U.S. Freely Associated States destinations and APO/DPO/FPO destinations.

When shipping to these domestic destinations, the country of Ultimate Destination, the AES Control (ITN) Number, and the FTSR Exemption Code are not required.

#### **Content Type Information**

Two new options: "Content Type" and "Description" will be added to Misc. Parameters window. Content Type will have a dropdown box with the following values:

- "1" = Merchandise
- "2" = Gift
- "3" = Document
- "4" = Commercial Sample
- "5" = Returned Goods
- $"6" = Other$
- "7" = Humanitarian Donations
- "8" = Dangerous Goods

Content Type is required. The Misc Parameters screen will automatically display if the user does not select "Misc Parameters" from the special service screen before the shipment is recorded.

If the Content Type is set to "6" (Other), the "Description" is required. The Description will be a free form text box. The default value will be "Gift".

# Resolutions

The following issues have been resolved:

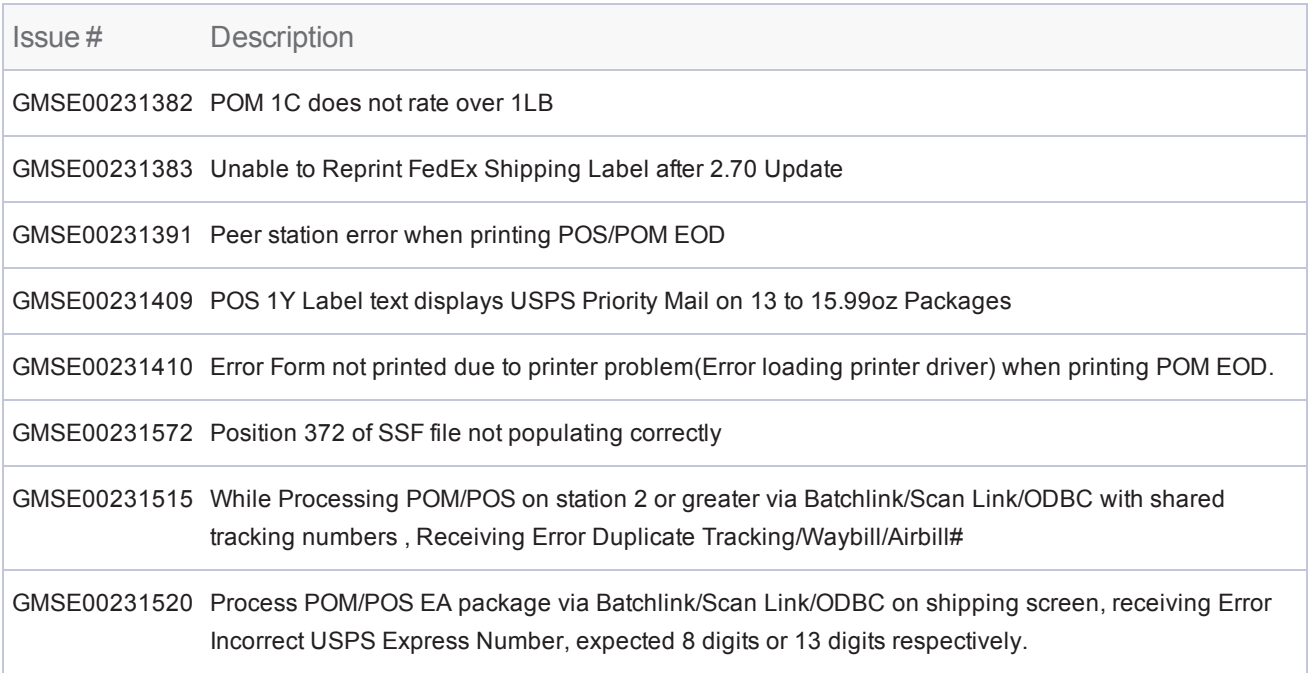